# **MUICD**

Piotr PP/UNION Pawlow

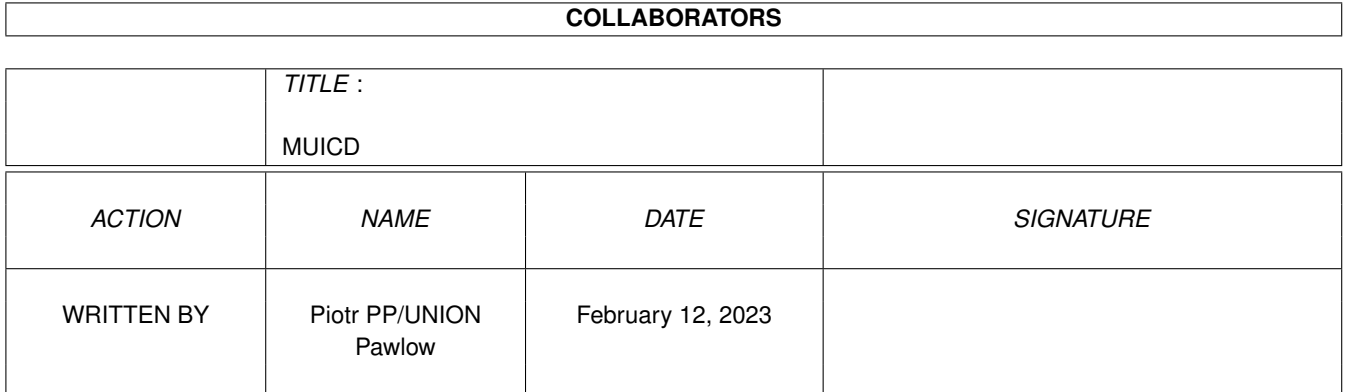

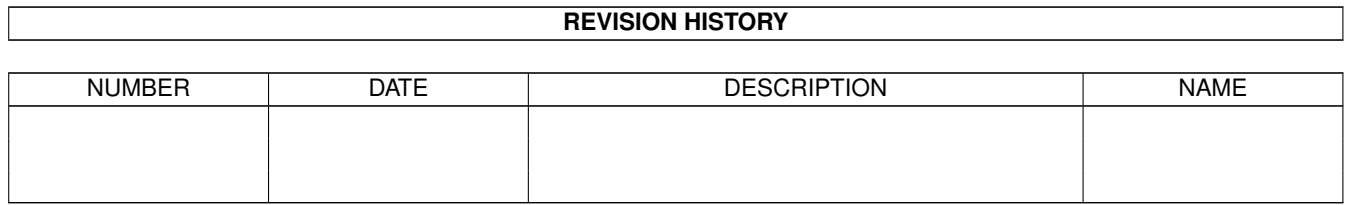

# **Contents**

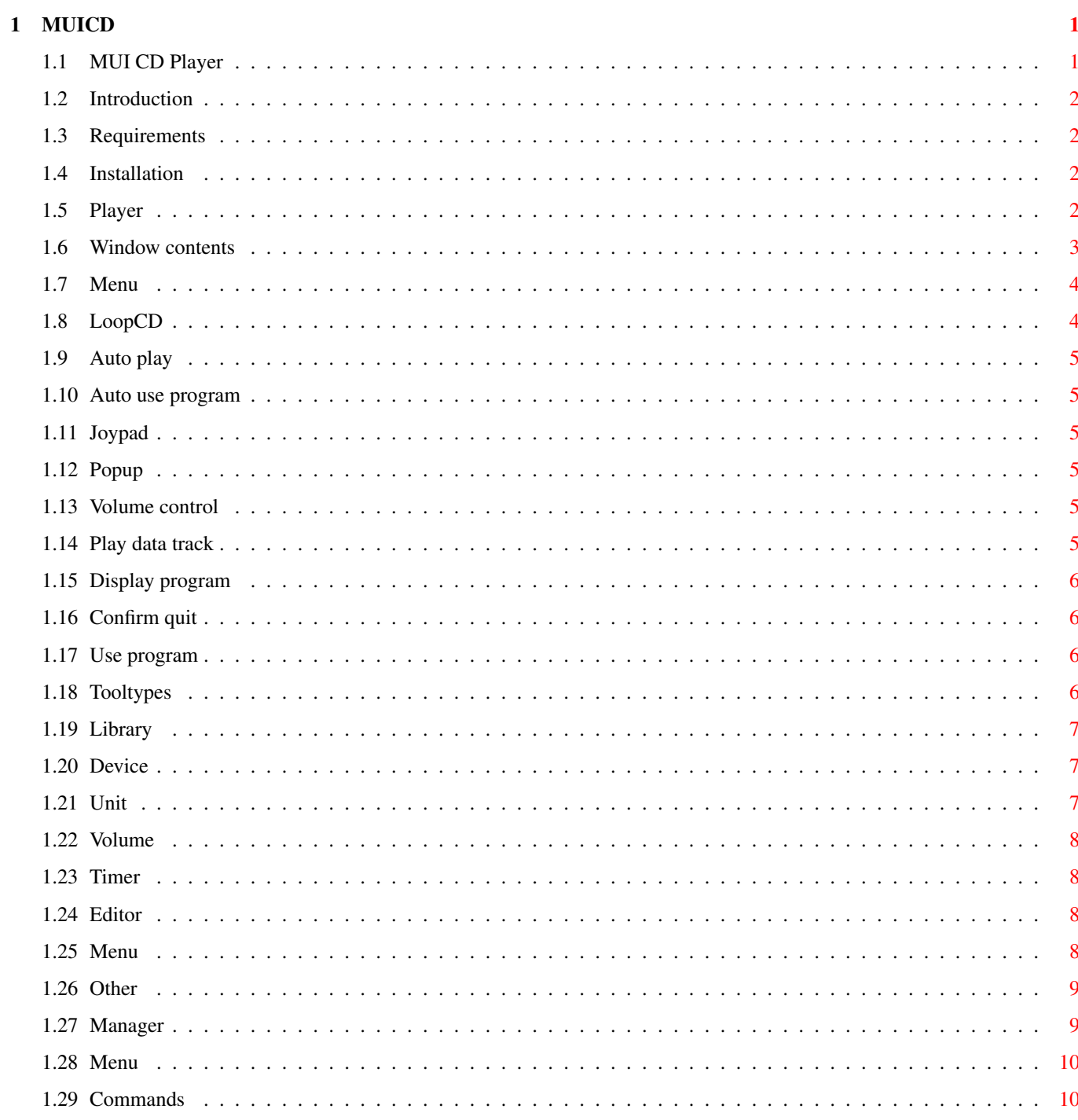

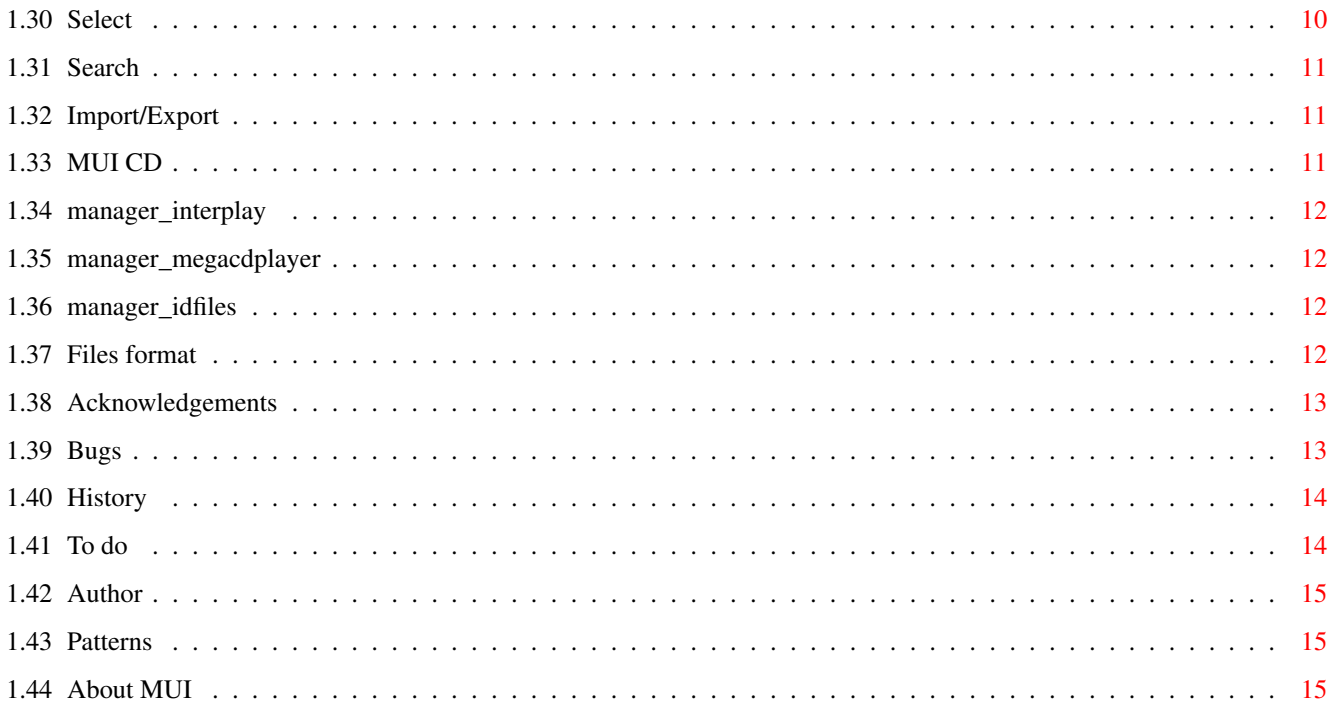

# <span id="page-4-0"></span>**Chapter 1**

# **MUICD**

## <span id="page-4-1"></span>**1.1 MUI CD Player**

Please note: the author's native language is Polish, so please  $\leftrightarrow$ forgive bad spelling, grammar mistakes, etc. MUI CD Player package version 1.07 (30-12-96) The CDDA player for cd.device and MUI Written by Piotr Pawlow (PP/UNION) Introduction Requirements Installation The package: Player Editor Manager Miscellaneous: Files format Acknowledgements History To do Bugs Author

About MUI

#### <span id="page-5-0"></span>**1.2 Introduction**

Introduction

Since I bought a CD32 I was looking for a CD player that doesn't make small gaps between tracks while playing. Because all players make such gaps I decided to write my own.

This program is still incompleted. I released it, because I want to hear what do you think about it. Tell me if this project is worth to continue.

This program is placed in public domain, but if you want, you can send me some money :). I really need some!

Use these programs at your own risk. I'm not responsible for any damage these programs may do (but I'm quite sure that they will not eat your cat).

#### <span id="page-5-1"></span>**1.3 Requirements**

Requirements

This package requires MUI 3.3 or newer, MUI NList custom class by Gilles Masson and a CD-ROM drive with a cd.device compatible driver.

#### <span id="page-5-2"></span>**1.4 Installation**

Installation

It's very easy. Just copy all files wherever you want! If you haven't NList custom class already, you will have to download and install it. New versions of NList can be found on:

- \* "ftp.bibliut.unice.fr/amiga/mui"
- \* Aminet
- \* my WWW page: "http://www.cs.com.pl/amiga/index.html"

#### <span id="page-5-3"></span>**1.5 Player**

MUI CD Player

Window contents

Menu

Tooltypes

#### <span id="page-6-0"></span>**1.6 Window contents**

Window contents (See preview)

Player's window consists of 3 groups:

Control group with gadgets to control playing: Play, Stop, Pause, Eject, Previous, Next, < Search, Search >

Eject gadget will open/close CD tray or only turn off drive motor if your CD-ROM doesn't support ejecting. Search gadgets are controlled from keyboard with "," and "." keys.

Info group with time and status information.

You can change time mode with the cycle gadget. Position of this gadget is saved when you save settings

This group disappears when the window is too small to fit it.

CD info group with name of the CD, list of track names, program list, and the "Edit" button.

The "Edit" button runs external editor program to edit inserted

.

CD.

To play a track from the list, double click on it.

If you press RMB on an entry in the list of tracks, this entry will become disabled (entry number will disappear). Disabled entries are not played (they're skipped while playing).

Program list keeps actual program for inserted CD. New entries can be inserted in the program by dragging them from list of tracks. Selected program entries can be deleted using Delete button below. Program can be written to disk using Write button. To play an entry from the program double click on this entry. Below the program list can be found a status line, it shows number of entries in the program and total playing time. Please note that the program cannot be changed while playing it.

This group also disappears when the window is too small to fit it.

# <span id="page-7-0"></span>**1.7 Menu**

Menu Project menu: About About MUI ---------- CD Manager - run manager CD Editor - run editor ---------- Quit - quit program Settings menu: LoopCD Auto play Auto use program Joypad Popup Volume control Play data track Display program Confirm quit --------------  $MUI$   $-$ MUI preferences for player -------------- Save settings - save current settings to the icon as tooltypes

## <span id="page-7-1"></span>**1.8 LoopCD**

LoopCD

If this option is set then after reaching the end of CD it will be played again.

#### <span id="page-8-0"></span>**1.9 Auto play**

Auto play

When you insert a CD, it will be played automatically.

#### <span id="page-8-1"></span>**1.10 Auto use program**

Auto use program

CDs will be played using their programs.

#### <span id="page-8-2"></span>**1.11 Joypad**

Joypad

When this option is set, you can control playing with a joypad.

```
Up/Down - scroll the list of tracks
Left/Right - previous/next track
Red button - start playing
Green button - eject
Yellow button - change time mode
```
Other buttons work like in the player built in CD32.

#### <span id="page-8-3"></span>**1.12 Popup**

Popup

If this option is off, the player will start iconified.

### <span id="page-8-4"></span>**1.13 Volume control**

Volume control

Turns on/off the slider for volume level control.

Please note, that some drives don't support volume control, or support only mute (for example CD32).

#### <span id="page-8-5"></span>**1.14 Play data track**

Play data track

If this option is turned on, data track can be played too. Please note, that some devices don't allow to play data tracks.

#### <span id="page-9-0"></span>**1.15 Display program**

Display program

If this option is off, program list will not be displayed.

#### <span id="page-9-1"></span>**1.16 Confirm quit**

Confirm quit

Always - the program will always ask if you really want to quit Never - will never ask While playing - you will be asked only while playing a CD

#### <span id="page-9-2"></span>**1.17 Use program**

#### <span id="page-9-3"></span>**1.18 Tooltypes**

Tooltypes

Currently supported tooltypes are:

LIBRARY =<name> DEVICE =<name> UNIT =<number> VOLUME =<number> VOLUMECTRL =<YES|NO>

LOOPCD =<YES|NO>

AUTOPLAY

 $=$ 

AUTOUSEPROGRAM  $=$ 

CONFIRMQUIT =<ALWAYS|NEVER|PLAYING>

TIMER =<TRACK|TRACKLEFT|CD|CDLEFT>

PLAYDATA =<YES|NO>

DISPLAYPROGRAM =<YES|NO>

CX\_POPUP =<YES|NO>

### <span id="page-10-0"></span>**1.19 Library**

Library

.

The name of library that will be used to control specified device

In this release there's only one library "cddevplay.library" for cd.device and compatible devices.

I'm planning to add in future libraries for SCSI and ATAPI drives, but I don't know how to control these drives.

### <span id="page-10-1"></span>**1.20 Device**

Device

The name of device that will be used by player's library to control your CD-ROM.

For CD32 this should be cd.device.

# <span id="page-10-2"></span>**1.21 Unit**

Unit

Unit number for your CD-ROM (0 for CD32).

#### <span id="page-11-0"></span>**1.22 Volume**

Volume

Initial volume value from 0 to 100%.

#### <span id="page-11-1"></span>**1.23 Timer**

Timer

Initial timer mode.

#### <span id="page-11-2"></span>**1.24 Editor**

#### CD Editor

```
This simple program is used to edit contents of one CD description file. It
can be called from the
                player
                 or from the
                manager
                .
```
The main window contains:

- the

menu - a string gadget for CD title and Other button - a list with all tracks - a string gadget with the name of selected track - "Save" and "Cancel" buttons

You can use Drag'n'Drop feature to change succesion of entries.

#### <span id="page-11-3"></span>**1.25 Menu**

Menu

Project About

```
About MUI
  ----------
 CD Manager - call the
              manager
                 ----------
 Load - load a CD description from a text file
 Save - save current CD (like "Save" button in editor's window)
 Save as... - save current CD as a text file
  ----------
 Quit
Settings
 MUI...
```
#### <span id="page-12-0"></span>**1.26 Other**

"Other" button

If you press this button a new window will open. The window contains a list with other CDs in the database having the same number of tracks than edited CD. So, if you insert a CD and this CD is not recognized, you can run the editor and use "Other" gadget - maybe you will find your CD in this list !

You can view any CD by selecting it from the list. Its contents will be displayed in editor's main window (don't worry - old contents will be saved). If you press "OK" then actual contents of main window will be used, and if you press "Cancel" - the old contents will be restored.

#### <span id="page-12-1"></span>**1.27 Manager**

#### CD Manager

With this program you can manage your CD database. You can edit your CDs, delete them, search for some information, import CDs from other programs or export them.

After starting the program it will scan your database. It may take some time if you have a big database!

Program's window contains:

- the

```
menu
                - a list of all CDs in the database
- 4 pages' group:
 *
                Commands
                   *
                Select
                  *
                Search
```
\* Imp./Exp.

#### <span id="page-13-0"></span>**1.28 Menu**

Menu

```
Project
 About
 About MUI
 ----------------
 Rescan directory - rescan directory with your database, add comments to files
 ----------------
 Quit
Settings
 Show
   Number - show CD numbers
   Tracks - show number of tracks
   Dates - show CD dates
   File names - show
            file name
             for every CD
 Sort by
   Name - sort by name of CD
   Number of tracks - guess :)
   Date - by date of last change
   ------------------
 MUI
```
#### <span id="page-13-1"></span>**1.29 Commands**

Commands

Show all - show all CDs Show selected - show only selected CDs Edit - edit active CD Delete - delete selected CDs

# <span id="page-13-2"></span>**1.30 Select**

Select

All - select all CDs None - deselect all CDs Invert - invert selection Pattern - select all CDs matching given pattern

```
This pattern is a standard
                AmigaDOS pattern
                .
```
#### <span id="page-14-0"></span>**1.31 Search**

Search

Using this function you can search selected CDs for a given string. Wildcards are not supported.

#### <span id="page-14-1"></span>**1.32 Import/Export**

Import/Export

MUI CD - import/export for MUI CD Player (this player !) Interplay

- import from Interplay

MegaCd Player - import from MegaCd Player

ID files - import from MCDP, CeeD, SkandalfoCDP etc.

Before importing database, you will be asked for an AmigaDOS pattern . Only CDs matching this pattern will be imported, so you can import only really needed CD descriptions.

#### <span id="page-14-2"></span>**1.33 MUI CD**

MUI CD Player

With this option you can import/export CDs in Manager's own format. Remember to always use it if you want to share your CDs with other people, don't just copy your "Disks" directory! Please use ".MCD" extension for exported files.

You must select CDs you want to export.

WARNING: If you import damaged file, the manager may hang.

#### <span id="page-15-0"></span>**1.34 manager\_interplay**

Importing from Interplay

Interplay is a great CDDA player for Overdrive, Zappo, CD32 or SCSI CD-ROMS written by Stian Olsen & Espen Skog. It can be found on Aminet.

Using this option you can import CD descriptions from Interplay. Interplay's database should be located in "S:" directory.

WARNING: If imported database is damaged, the manager may hang.

#### <span id="page-15-1"></span>**1.35 manager\_megacdplayer**

Importing from MegaCd Player

MegaCd Player is a CDDA player for CD32 written by Steven Ross. It can be found on Aminet. Its database is located in "datastore" directory.

WARNING: If the database is damaged, the manager may hang.

#### <span id="page-15-2"></span>**1.36 manager\_idfiles**

ID files import

The ID files are used by many players for SCSI CD-ROMs, like MCDP, SkandalfoCDP, CeeD etc. Each file contains one CD (this player uses similar format). ID files can be found in "Disks" directory.

CeeD uses slightly modified file names, so if you want to import from CeeD, switch the cycle gadget to "CeeD".

Some people making ID collections, are mixing files from CeeD with the other files. The manager cannot recognize file format, because it's sometimes impossible, but if you import files using wrong format, they will only have wrong IDs (so they will be unrecognizable by the player).

#### <span id="page-15-3"></span>**1.37 Files format**

Files format

MUI CD Player uses some sort of ID files: xxyyyyyy.zzzzzz

xx - number of tracks (hex) yyyyyy - position of last track in LSN format (hex) (optional) .zzzzzz - length of CD in MSF format (hex) (optional)

For example "0703E706.402649" means that CD has 7 tracks, last track begins at

sector 255750 (\$03E706) and length of CD is 64:38:73 (\$40,\$26,\$49). This CD will be also recognized, when written as "0703E706" or  $"07.$ ~~~~~402649". When you insert a CD, the Player tries to read a file with complete information. If it fails, the program tries also incomplete format. Every file contains: - Name of CD - Track names The Manager uses also other format in which database is exported. Format of archive file: - "MCD1" string and for every file in the archive: - name of file - length of file - file itself Format of these files may be changed or extended in future.

#### <span id="page-16-0"></span>**1.38 Acknowledgements**

```
Acknowledgements
```
Many thanks to Gilles Masson for his custom class - it's great ! Thanks to Stefan Stuntz for MUI. It's so easy to create very flexible user interface with it ! Thanks to my friend Marek Kostykowski for testing. Greetings fly to (no order): Hali Tom Kulfon Irek P. Infection Docent Diodak Snoopy Root Shocker Sachy Tracer Musashi Pic Amst Magor ... and all I have forgotten

#### <span id="page-16-1"></span>**1.39 Bugs**

Known bugs

Set window redraw to "with clear" in MUI preferences for the player, or you will sometimes get some graphical trashes while resizing the window. It's probably a bug in MUI.

#### <span id="page-17-0"></span>**1.40 History**

History

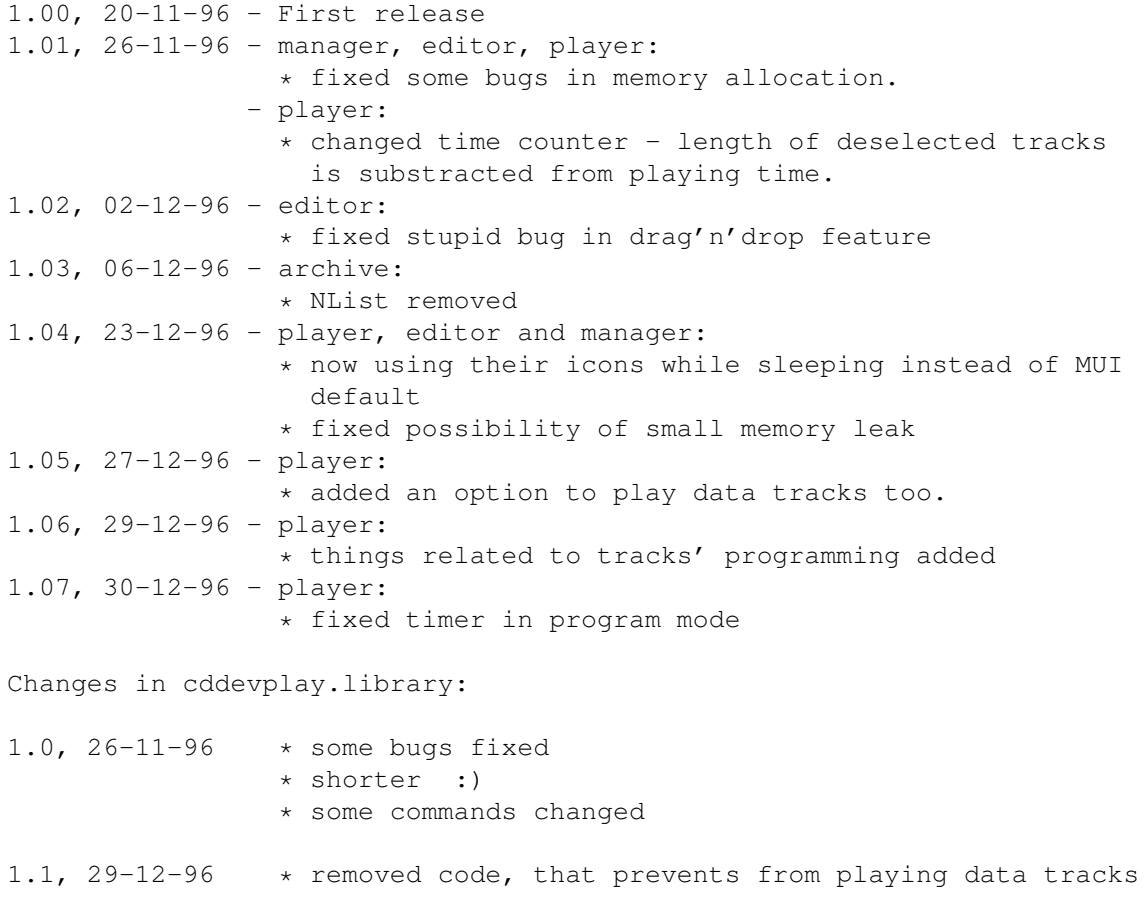

#### <span id="page-17-1"></span>**1.41 To do**

Things to do in the future

- Lyrics support

- Conversion from JukeBox
- library for SCSI and ATAPI drives It's very hard for me to make such libraries, because I have only CD32. I've included my library for cd.device, could anyone make a library for ATAPI or SCSI using this source ?

```
- your ideas :)
```
Don't expect new versions so soon, because I'm very lazy, and I haven't much time (but some money can push me to work harder :).

#### <span id="page-18-0"></span>**1.42 Author**

Send your bug reports, suggestions, opinions, gifts and -= money =- to:

Piotr Pawlow Lewartowskiego 12/46 00-185 Warszawa Poland

EMail: pp@cs.com.pl

#### <span id="page-18-1"></span>**1.43 Patterns**

AmigaDOS patterns (taken from dos.library autodocs)

The patterns are fairly extensive, and approximate some of the ability of Unix/grep "regular expression" patterns. Here are the available tokens:

? Matches a single character. # Matches the following expression 0 or more times. (ab|cd) Matches any one of the items seperated by '|'. ~ Negates the following expression. It matches all strings that do not match the expression (aka  $\sim$  (foo) matches all strings that are not exactly "foo"). [abc] Character class: matches any of the characters in the class. [~bc] Character class: matches any of the characters not in the class. a-z Character range (only within character classes). % Matches 0 characters always (useful in "(foo|bar|%)"). \* Synonym for "#?", not available by default in 2.0. Available as an option that can be turned on.

"Expression" in the above table means either a single character (ex: "#?"), or an alternation (ex: "#(ab|cd|ef)"), or a character class (ex:  $"$ #[a-zA-Z]").

#### <span id="page-18-2"></span>**1.44 About MUI**

This application uses

MUI - MagicUserInterface

(c) Copyright 1993-96 by Stefan Stuntz

MUI is a system to generate and maintain graphical user interfaces. With the aid of a preferences program, the user of an application has the ability to customize the outfit according to his personal taste.

MUI is distributed as shareware. To obtain a complete package containing lots of examples and more information about registration please look for a file called "muiXXusr.lha" (XX means the latest version number) on your local bulletin boards or on public domain disks.

If you want to register directly, feel free to send

DM 30.- or US\$ 20.-

to

Stefan Stuntz Eduard-Spranger-Straße 7 80935 München GERMANY

Support and online registration is available at

http://www.sasg.com/